## 「Web-SWMSYS」の競技者登録マニュアル

2·競技者登録について

選手個人の登録を行います。この登録をしていないと,大会にエントリーできません。

- ① 「Web-SWMSYS」へログインし,「登録団体機能メニュー」を表示する。
- ②「登録団体機能メニュー」が表示されたら,競技者情報の競技者登録(新規・転入)をクリックする。

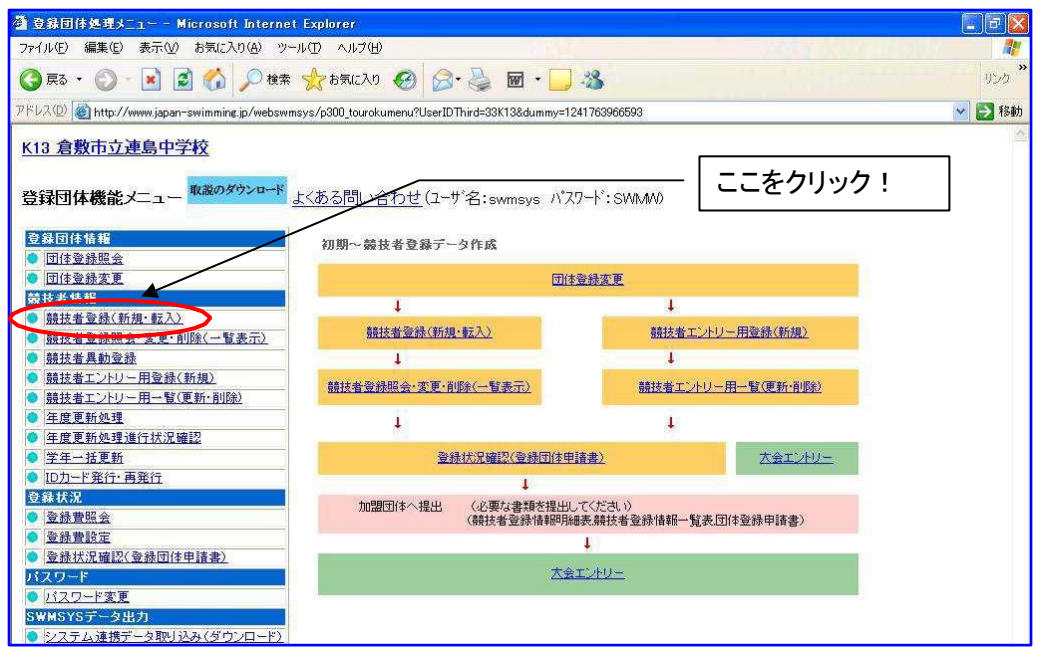

③ A:スイミングクラブに所属しておらず,日本水泳連盟の登録番号をもっていない生徒の場合 「競技者登録(新規・転入)」が表示されたら,競技者基本情報の項目「漢字氏名」「カナ氏名」「ロー マ字氏名」「性別」「生年月日」「学種」「学年」「競技種目(競泳にチェックを入れる )」を入力し, 1番下の「日本水泳連盟に初めて登録する場合は,こちらを押して下さい。」をクリックする。

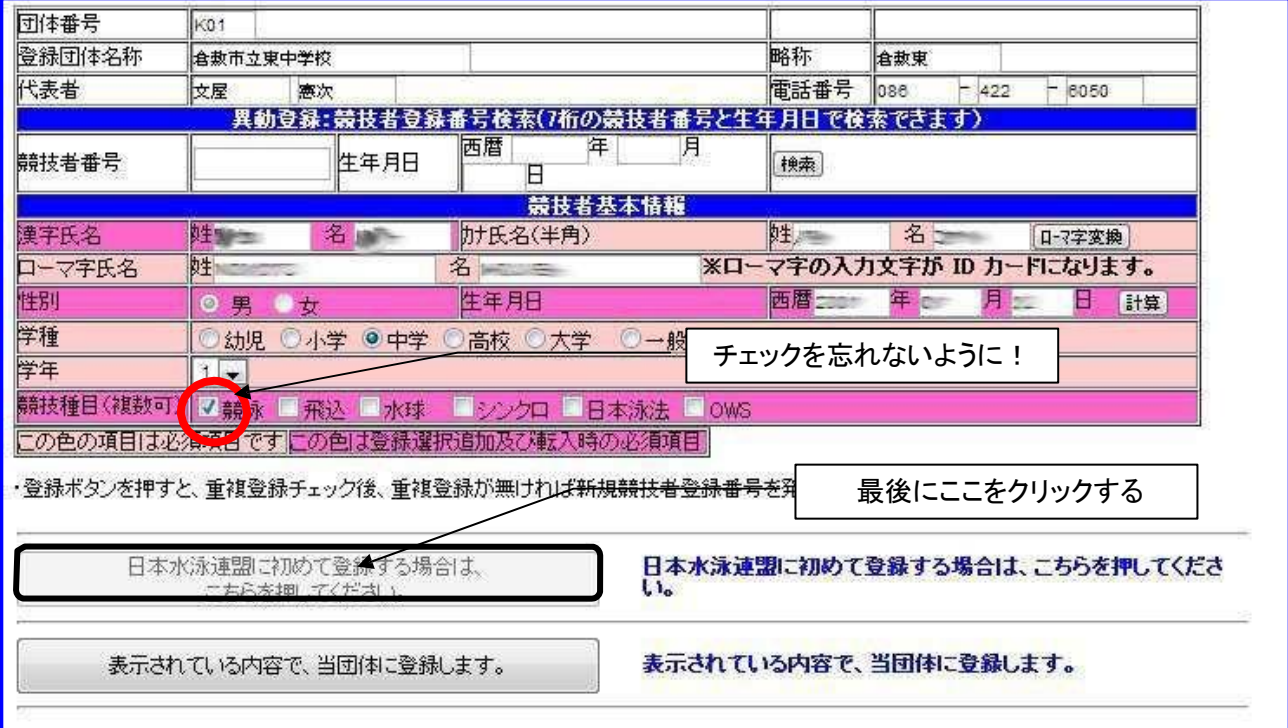

④ B:スイミングクラブに所属し,競技者登録している選手の場合

「競技者番号」欄に選手がもっている登録番号,「生年月日」欄に生年月日を入力し,「検索」ボ タン をクリックする。

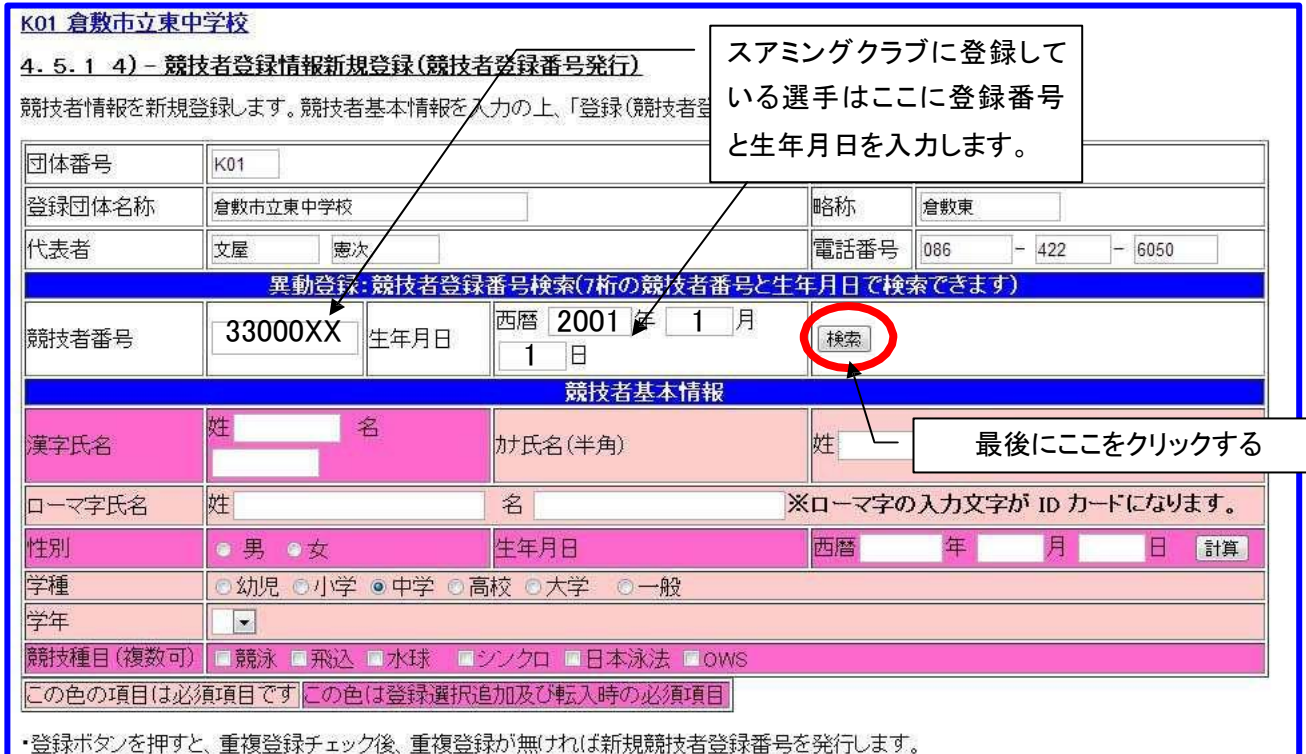

「所属しているスイミングクラブ名が表示され,「競技者基本情報」に該当選手の個人情報が表示さ

れるので,下部の「表示されている内容で,当団体に登録します。」をクリックする。

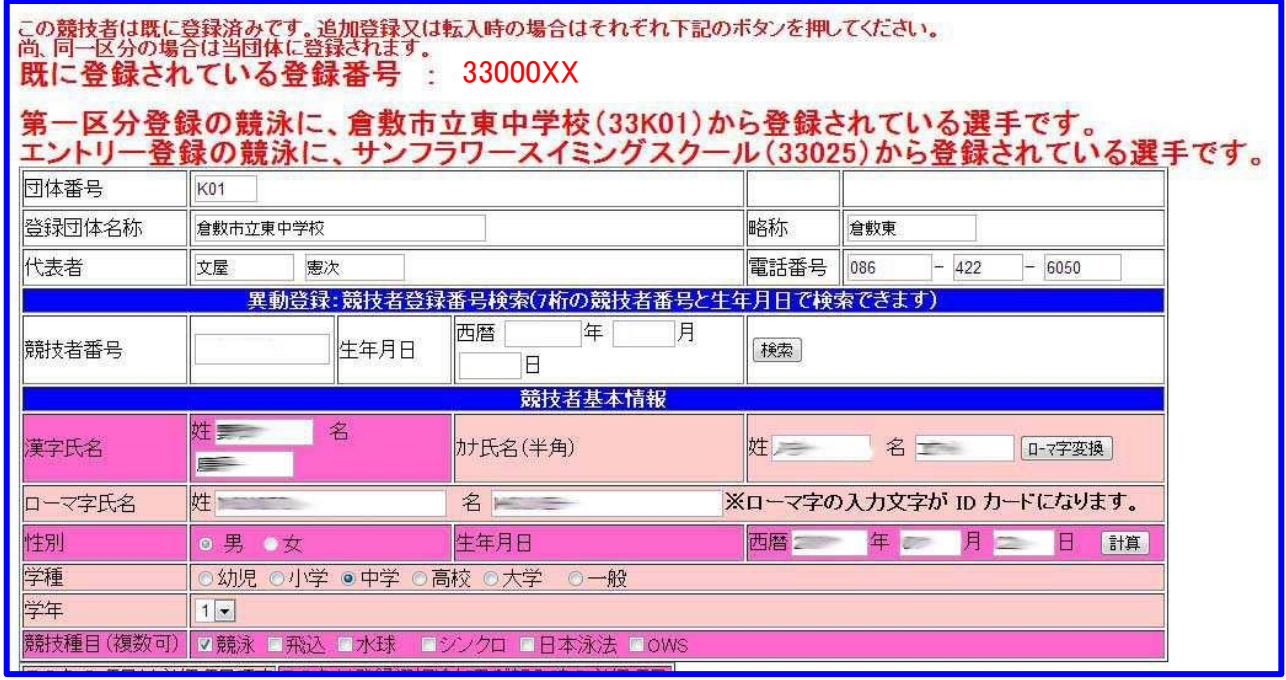

以上で競技者登録の完了です。この作業を大会参加選手全員行ってください。

お手数ですが,よろしくお願いします。